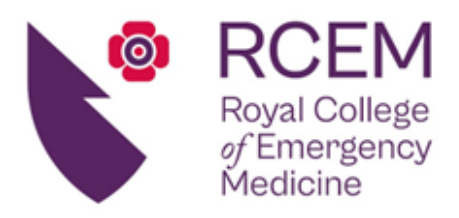

Patron: HRH Princess Royal Octavia House. 54 Ayres Street, London, SE1 1EU

Tel: +44 (0)20 7404 1999 Fax: +44 (0)20 7067 1267 www.rcem.ac.uk

25 March 2024

## **Timeframe for completion of workplace-based assessments (WPBAs)**

The ACP Credentialing Panel has seen a recent increase in the number of WPBAs submitted as evidence that were completed by the assessor a significant period of time after the case event, sometimes up to 2 years after the patient was seen.

The Panel believes that the assessor's capacity to recall in detail the ACP's performance will significantly diminish after such a period of time has elapsed and therefore, as from 01 April 2024, the Panel will require all DOPS and MiniCEX for patients seen after that date to be created by the ACP and sent to the assessor within one week of the event, and for the assessor to complete the form within 4-6 weeks of receipt.

A limited number of DOPS/MiniCEX that exceed this timescale will be accepted for patients seen prior to 01 April, but ACPs should select tickets that were completed within a short time of the event occurring whenever possible.

CbDs should also be created and sent to the assessor within one week, but completion will be permitted up to 6 months following receipt.

## **Posts/locations on ePortfolio**

ACPs should ensure that all posts (ACP1, ACP2, ACP3) completed on the credentialing pathway have been added to their ePortfolio dashboard. This provides a visual representation for the Panel of the ACP's training history, including points in training where an ACP may have changed locations or Educational Supervisor. This can be done retrospectively for any posts that have not yet been added:

- From the dashboard, click on the green '**Create'** button.
- Select '**Add a Post'** and enter the start and end dates of the post.
- When selecting the location, you will need to click on the **name** (not the down arrow or check box) of your NHS Trust to expand the list of hospitals. Select the hospital by clicking in the 'check box' to the left of the name, e.g.

## *Excellence in Emergency Care*

Incorporated by Royal Charter, 2008 Registered Charity Number: 1122689

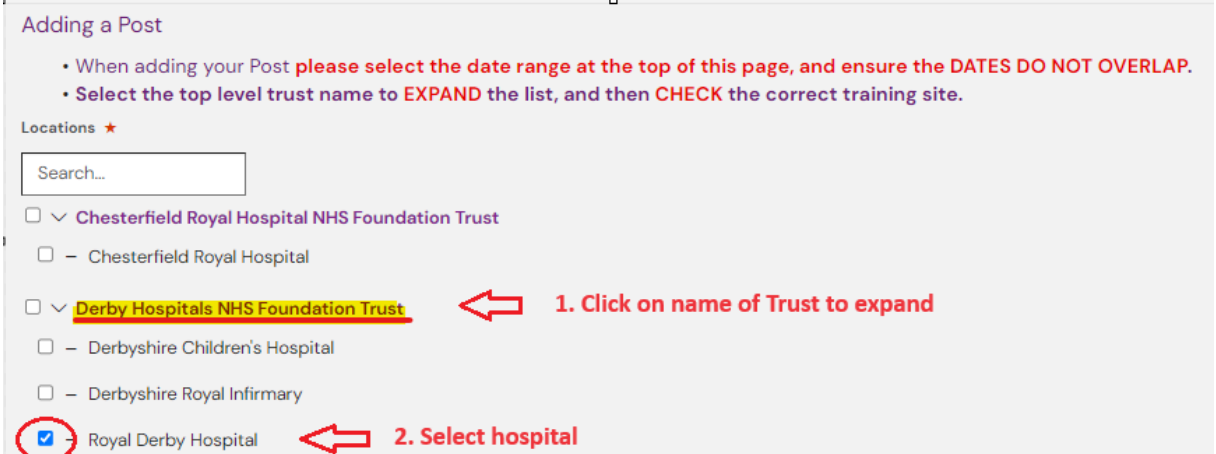

• To add the grade, click on **ACP - (If you are an ACP click here to expand and select your grade)** (not the down arrow or check box) to expand the list and then select the grade, e.g. ACP1, ACP2, or ACP3

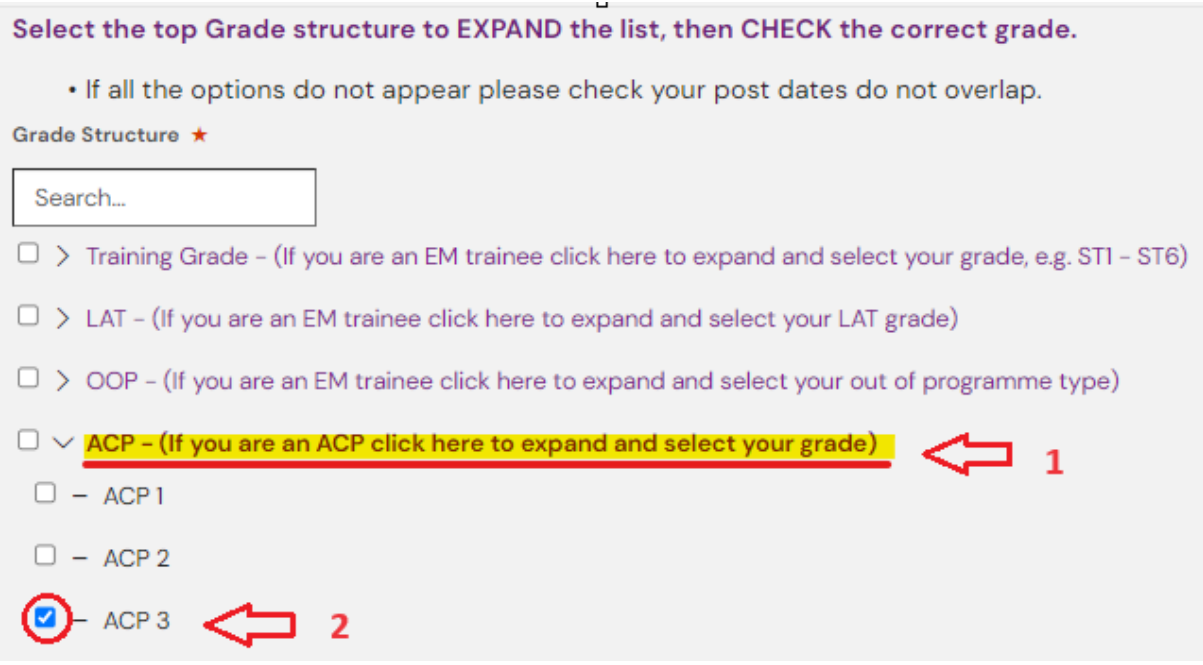

Do not worry if you cannot recall the exact dates you progressed – the main purpose of adding the posts is to enable the Panel to see where you trained (and for how long) and/or changed locations.

If you have any questions, please email **ACP@rcem.ac.uk.**